## **Registration instruction for German Language Courses**

Please log in to your KUSSS account with your student number and your password.

**1** Select the link "My registration" in the Studyroom. You will find the course we put in the shopping cart for you.

**2** To proceed with the registration click the button MUSSS-Onlineshop

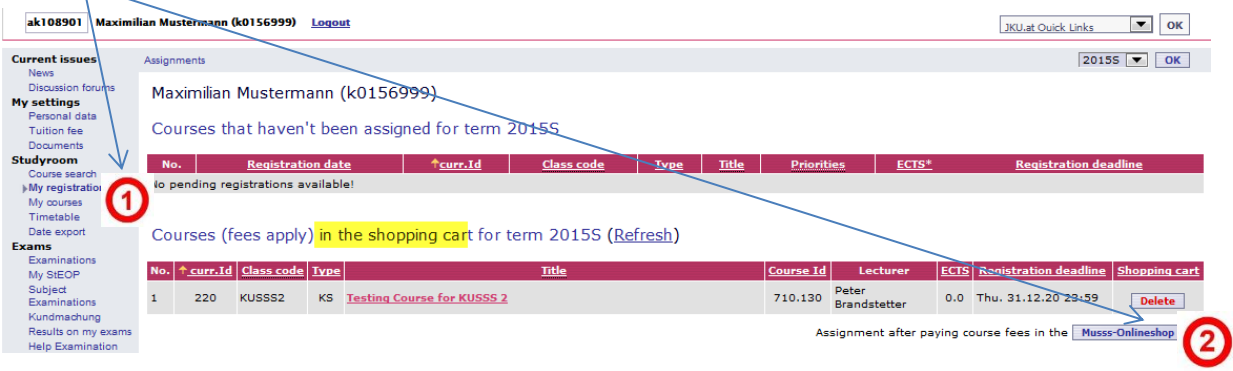

**3** You will be directed to the MUSSS-Onlineshop. Please log in with your student number (Benutzername) and your password (equal to KUSSS) and select the button Anmelden.

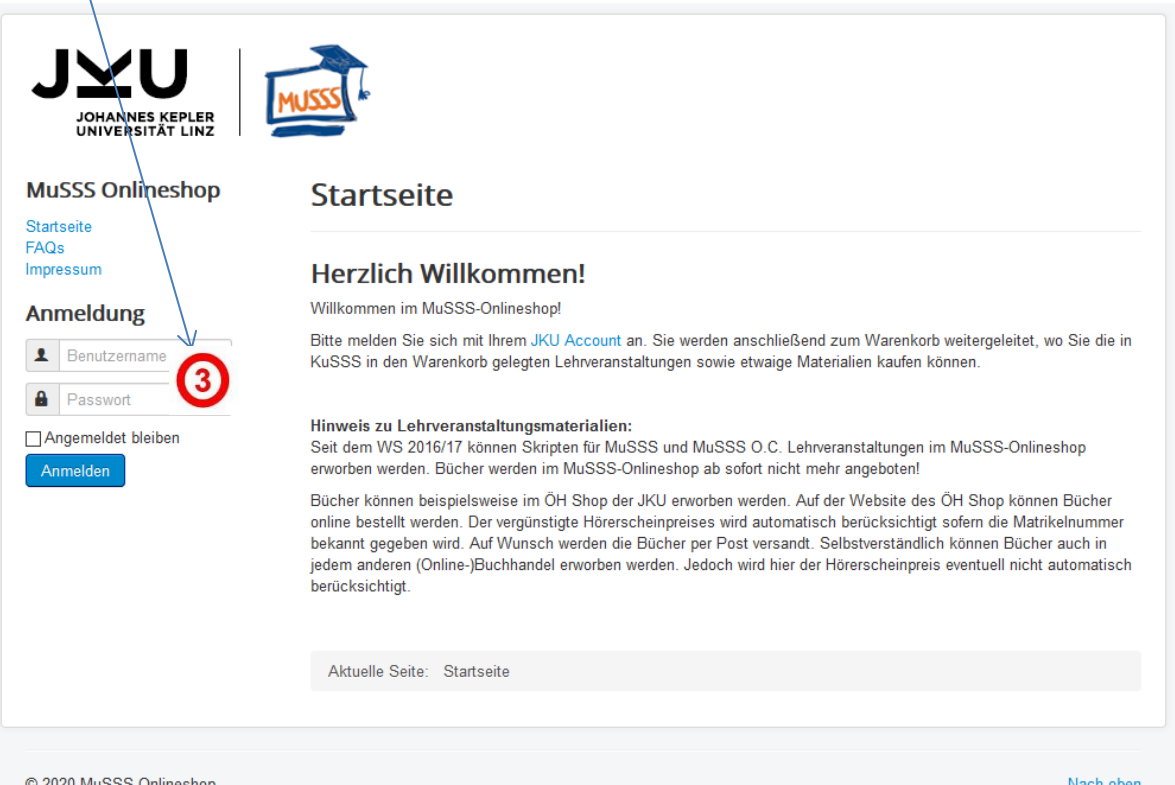

© 2020 MuSSS Onlineshop

 Then you can directly see the shopping cart ("Warenkorb"). At number 4 you find the courses you have chosen.

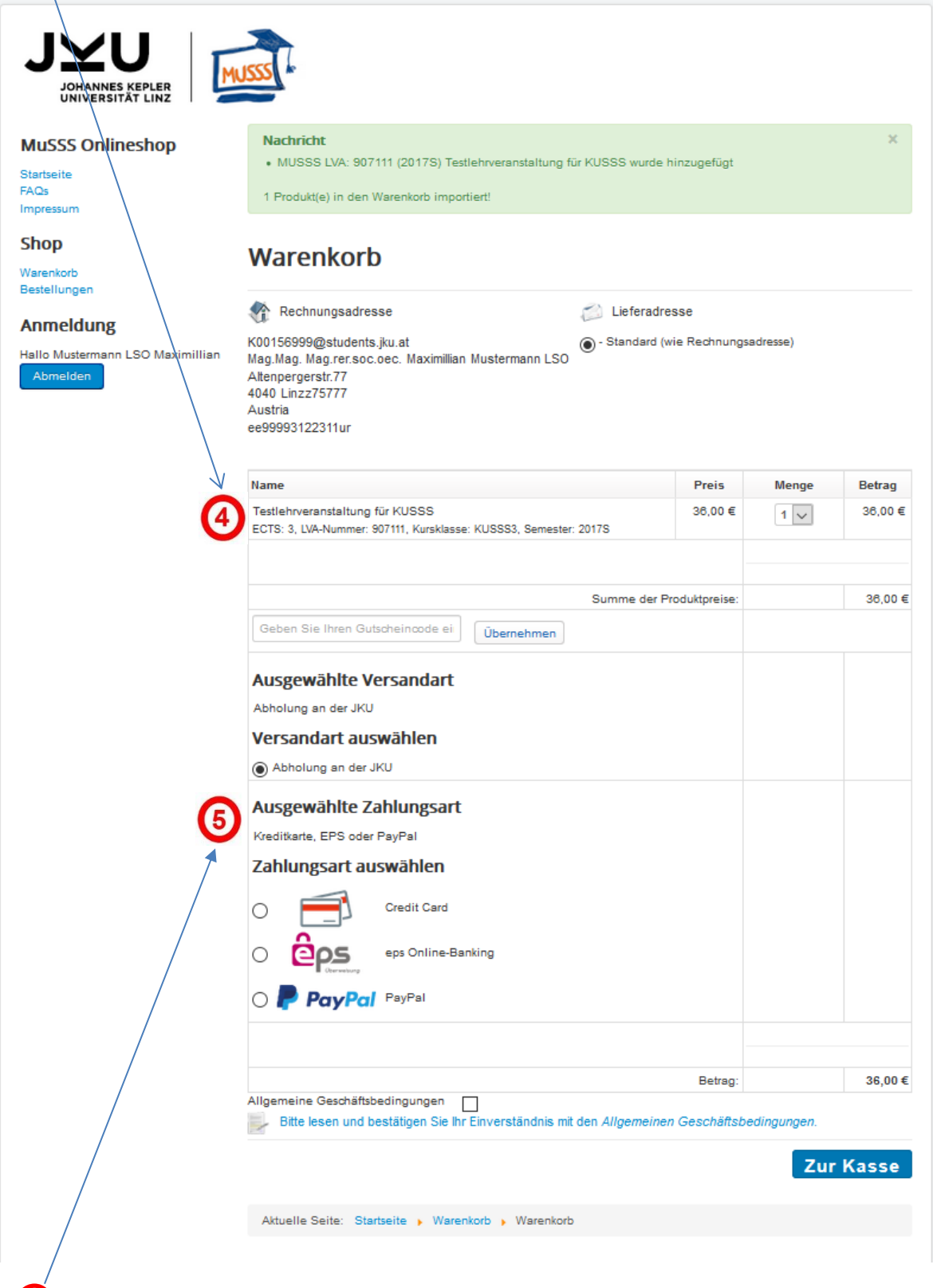

Please choose your payment option.

## **6** Please read and confirm the terms of service ("AGB")

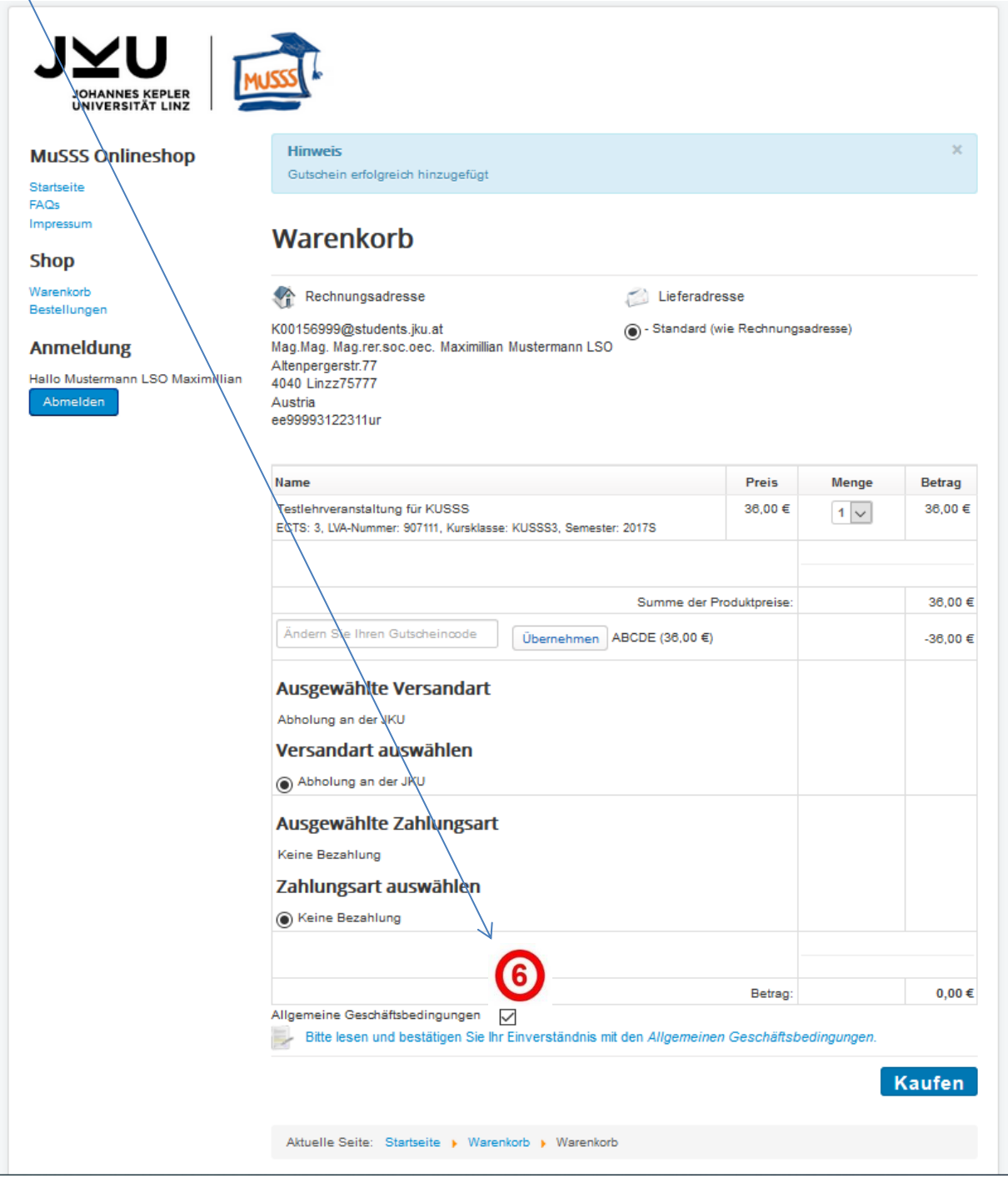

## $\blacktriangledown$ **JOHANNES KEPLER**<br>UNIVERSITÄT LINZ Hinweis **MuSSS Onlineshop** Gutschein erfolgreich hinzugefügt Startseite  $FAQs$ Impressum Warenkorb **Shop** Warenkorb 徐 Rechnungsadresse Lieferadresse Bestellungen · Standard (wie Rechnungsadresse) K001S6999@students.jku.at Mag.Mag.Mag.rer.soc.oec. Maximillian Mustermann LSO **Anmeldung** Altenpergerstr.77 Hallo Mustermann LSO Maximillian 4040 Linzz75777 Abmelden Austria ee99993122311ur Preis Betrag Name Menge Testlehrveranstaltung für KUSSS 36,00 € 36,00 €  $1$   $\vee$ ECTS: 3, LVA-Nummer: 907111, Kursklasse: KUSSS3, Semester: 2017S Summe der Produktpreise: 36,00  $\in$ Ändern Sie Ihren Gutscheincode  $ÜberneNmen$  ABCDE (36,00 €)  $-36.00 E$ Ausgewählte Versandart Abholung an der JKU Versandart auswählen Abholung an der JKU Ausgewählte Zahlungsart Keine Bezahlung Zahlungsart auswählen Keine Bezahlung Betrag:  $0,00 \in$ Allgemeine Geschäftsbedingungen Bitte lesen und bestätigen Sie Ihr Einverständnis mit den Allgemeinen Geschäftsbedingungen. (7 Kaufen Aktuelle Seite: Startseite > Warenkorb > Warenkorb

**7** Click the button Kaufen to finalize registration.

Now you will get the confirmation that you were assigned to the selected course(s).

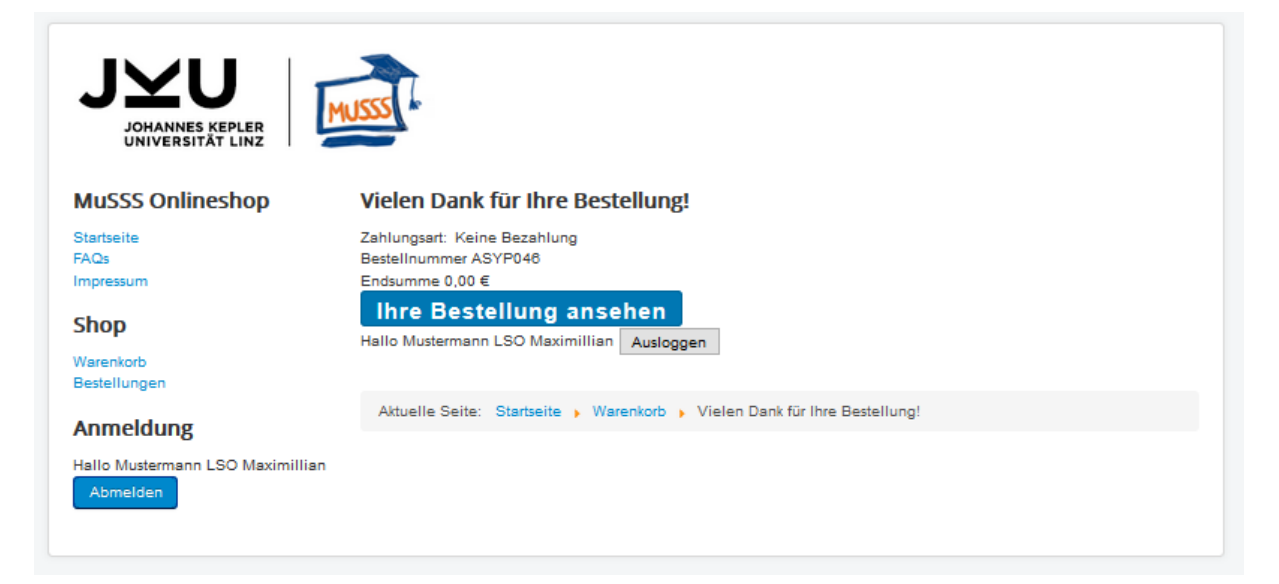